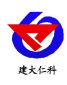

# **RS-WD-\*-9D** 工业探杆 温度变送器用户手册 (模拟量型)

文档版本: V1.0

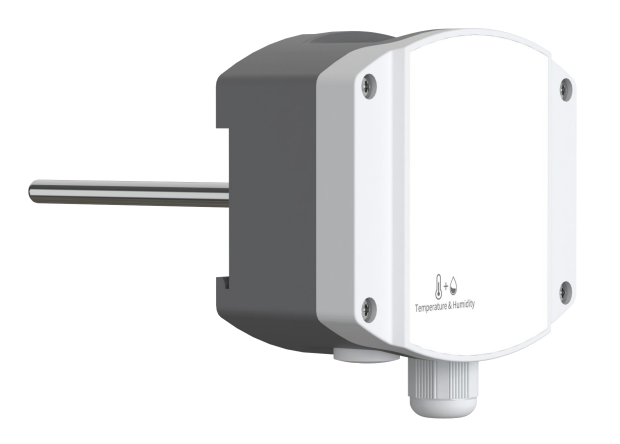

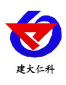

目录

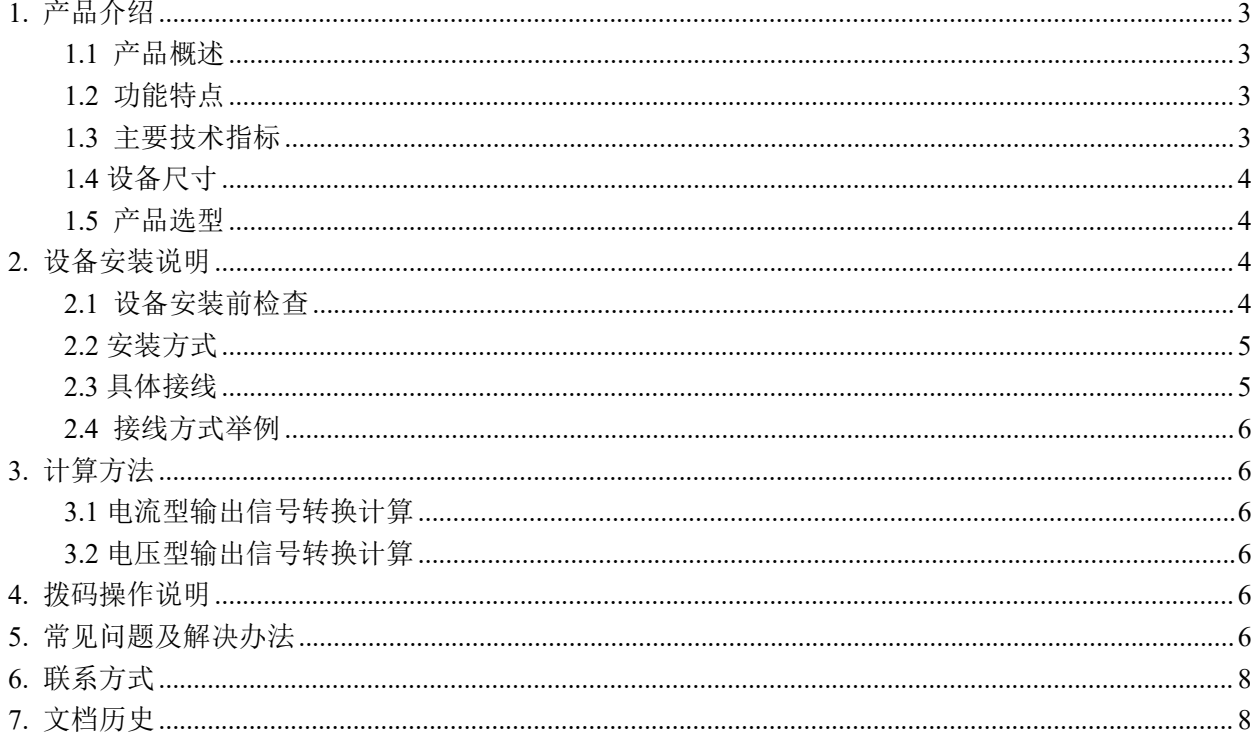

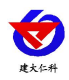

# <span id="page-2-0"></span>**1.** 产品介绍

#### <span id="page-2-1"></span>**1.1** 产品概述

工业探杆温度变送器采用我公司最新的温度测量技术,4~20mA/0~10V/0~5V等多种模拟量信号输出可选, 可接入现场数显表、PLC、变频器、工控主机等设备,广泛应用于楼宇自动化、气候与暖通信号采集、大棚 温室以及医药化工等行业。

## <span id="page-2-2"></span>**1.2** 功能特点

- 采用高精度温度测量单元,典型温度年漂移≤0.03℃。
- 为避免工业现场强电磁干扰,设计了高抗干扰的模拟量输出电路。
- 交直流供电均可, DC15~36V 或者 AC24V (±20%)。
- 滑动式法兰或套管安装,安装高度可调节。
- 最高防护等级可达 IP65。
- 现场可通过拨码修改温度输出量程。

#### <span id="page-2-3"></span>**1.3** 主要技术指标

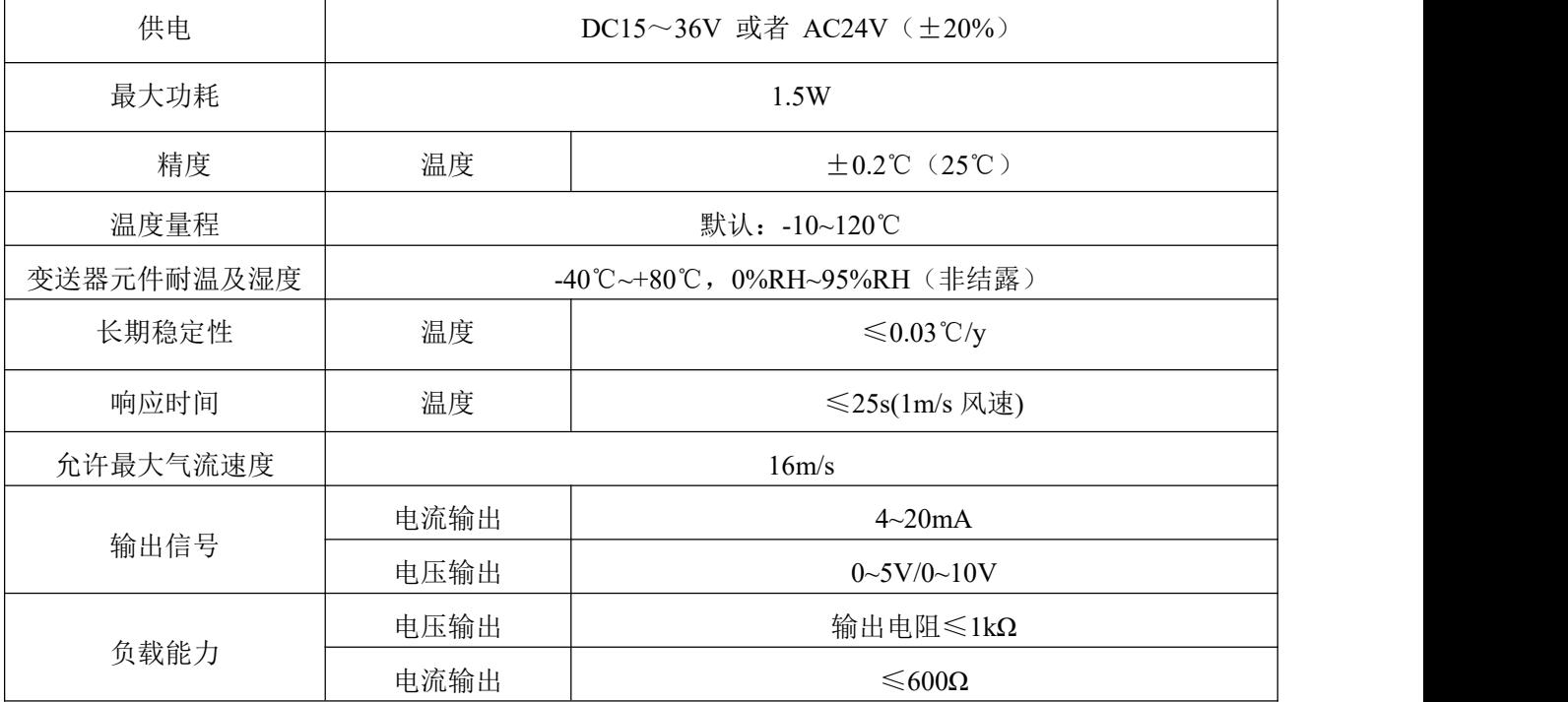

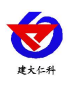

## <span id="page-3-0"></span>**1.4** 设备尺寸

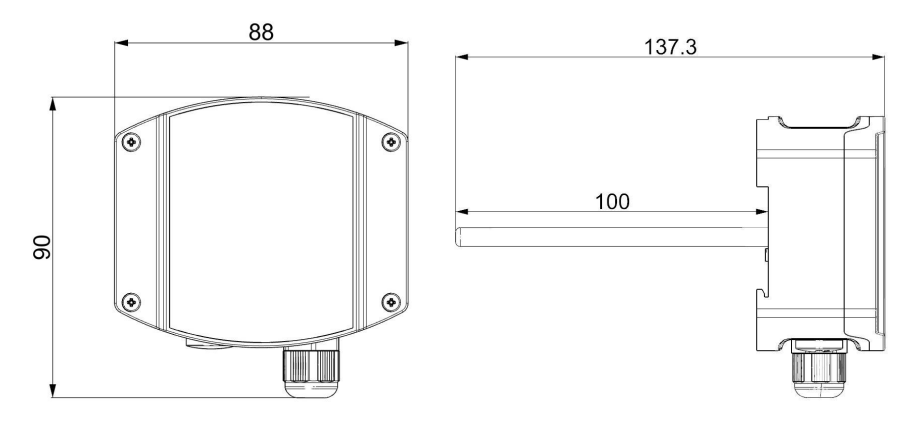

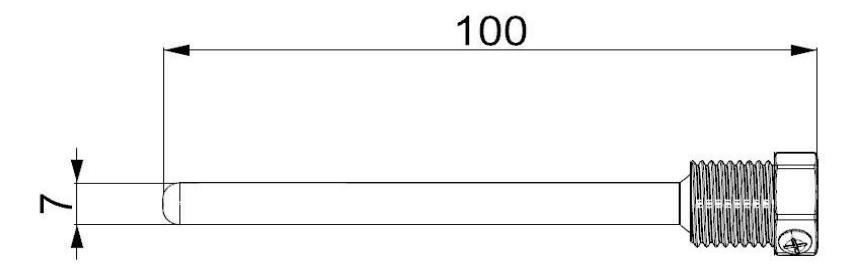

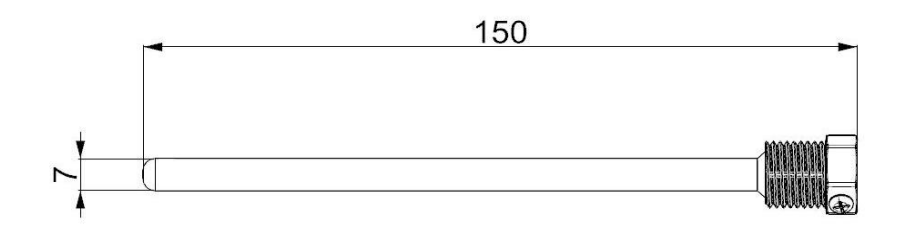

## <span id="page-3-1"></span>**1.5** 产品选型

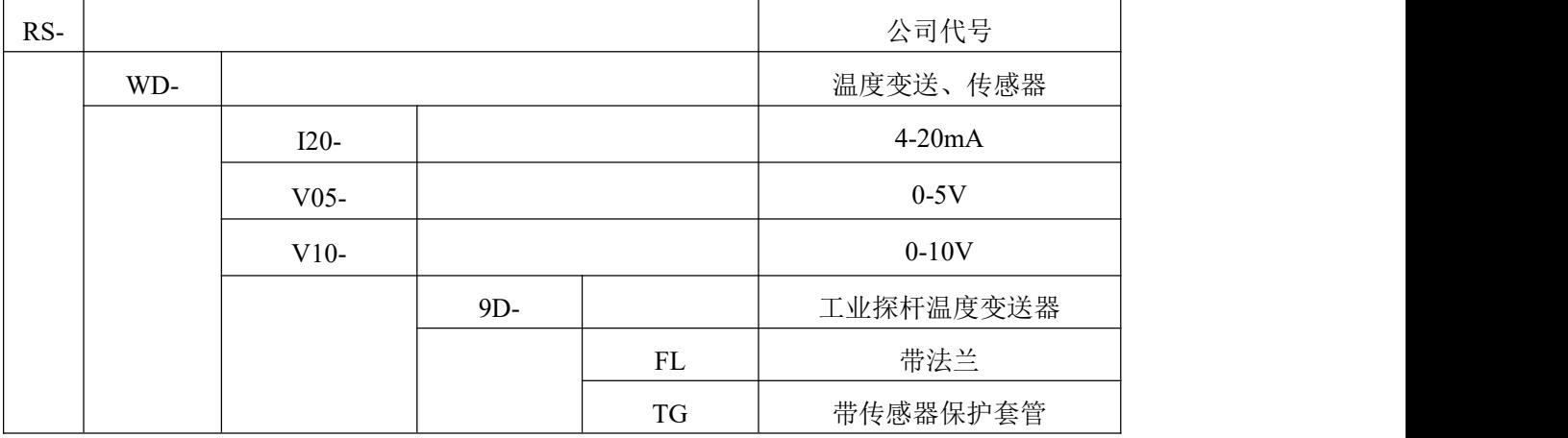

# <span id="page-3-2"></span>**2.** 设备安装说明

## <span id="page-3-3"></span>**2.1** 设备安装前检查

#### 设备清单:

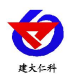

■ 温度变送器设备 1 台

■ 合格证、保修卡、校准报告等

<span id="page-4-0"></span>**2.2** 安装方式

带法兰安装示意:

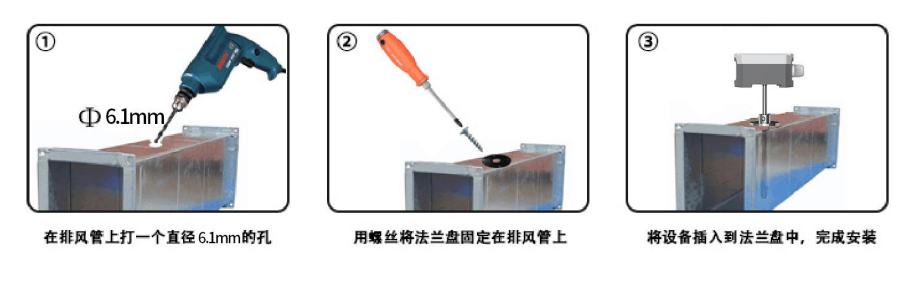

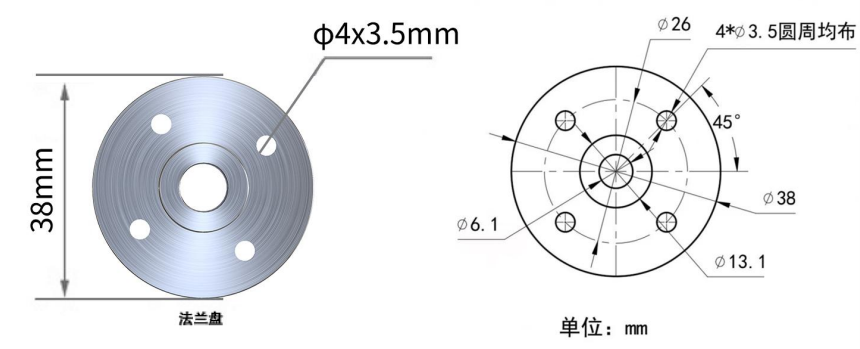

带传感器保护套管安装示意:

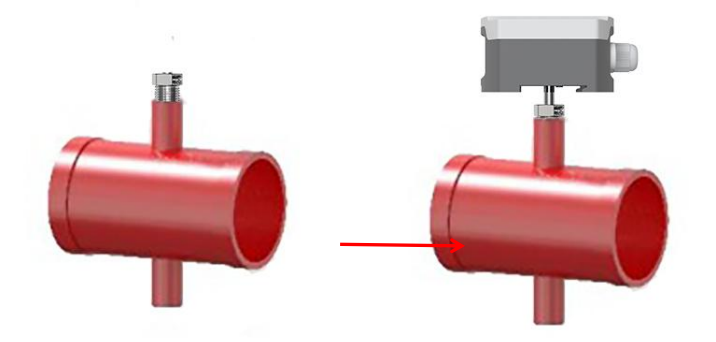

<span id="page-4-1"></span>①将传感器套管安装在管道上(四分管螺纹安装); ②将设备探杆插入套管中,然后使用顶丝将探杆固定。 **2.3** 具体接线

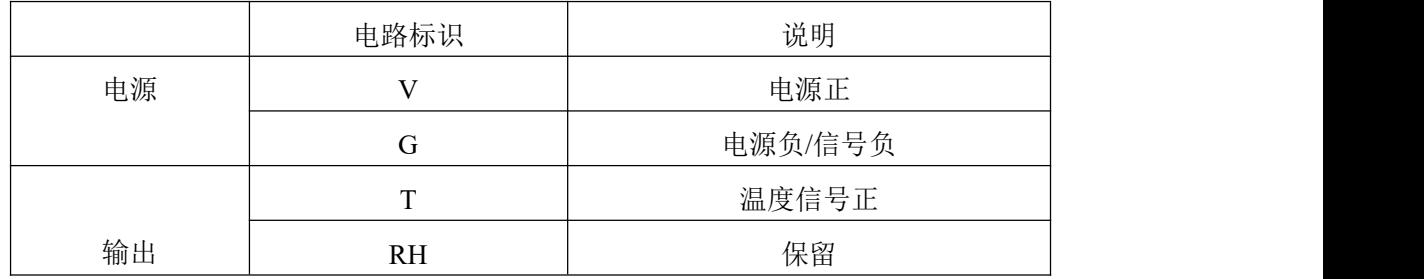

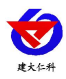

#### <span id="page-5-0"></span>**2.4** 接线方式举例

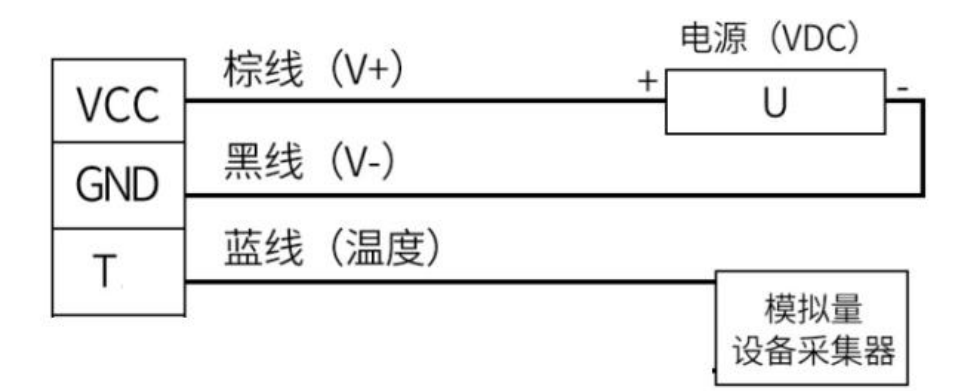

#### 模拟量接线示意图

(该设备默认不提供通信线,线色仅供参考)

#### <span id="page-5-1"></span>**3.** 计算方法

#### <span id="page-5-2"></span>**3.1** 电流型输出信号转换计算

例如量程-10-120℃,4~20mA 输出,当输出信号为 12mA 时,计算当前温度值。此温度量程的跨度为 130℃, 用 16mA 电流信号来表达,130℃/16mA=8.125℃/mA,即电流 1mA 代表温度变化 8.125℃。测量值 12mA-4mA=8mA, 8mA\*8.125℃/mA=65℃。65+(-10)=55℃, 当前温度为 55℃。

#### <span id="page-5-3"></span>**3.2** 电压型输出信号转换计算

例如量程-10-120℃,0-10V 输出,当输出信号为 5V 时,计算当前温度值。此温度量程的跨度为 130℃, 用 10V 电压信号来表达,130℃/10V=13℃/V,即电压 1V 代表温度变化 13℃。测量值 5V-0V=5V,5V\*13℃ /V=65℃。65+(-10)=55℃,当前温度为 55℃。

### <span id="page-5-4"></span>**4.** 拨码操作说明

将壳体上的 4 个螺丝拆下,即可看到拨码开关。变送器通过拨码开关可设置温度范围如下:

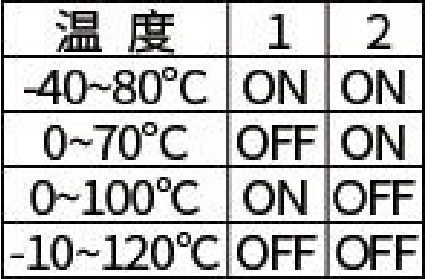

## <span id="page-5-5"></span>**5.** 常见问题及解决办法

## 无输出或输出错误

可能的原因:

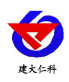

1)量程对应错误导致 PLC 计算错误,量程请查阅 4.拨码操作说明。 2)接线方式不对或者接线顺序错误。 3)供电电压不对。

4)变送器与采集器之间距离过长,造成信号紊乱。

5) PLC 采集口损坏。

6)设备损坏。

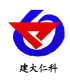

## <span id="page-7-0"></span>**6.** 联系方式

山东仁科测控技术有限公司

营销中心:山东省济南市高新区舜泰广场 8 号楼东座 10 楼整层

邮编:250101

- 电话:400-085-5807
- 传真:(86)0531-67805165
- 网址:[www.rkckth.com](http://www.jnrsmcu.com)
- 云平台地址:[www.0531yun.com](http://www.0531yun.com/)

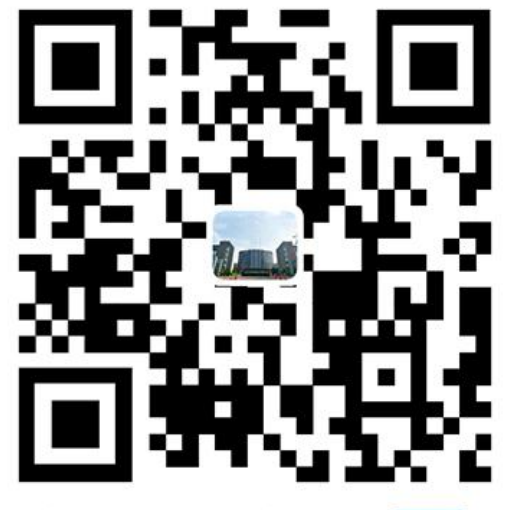

山东仁科测控技术有限公司【官网】

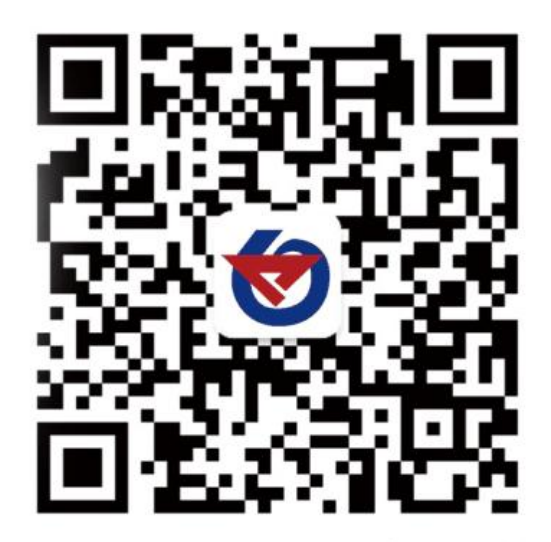

欢迎关注微信公众平台,智享便捷服务

# <span id="page-7-1"></span>**7.** 文档历史

V1.0 文档建立。